# Rancang Bangun Aplikasi Klasifikasi Jenis Kupu-Kupu Awetan Family Papilionidae Dengan Metode SVM

**Asslia Johar Latipah**\*1 **, Naufal Azmi Verdhika<sup>2</sup> , Siti Puspita Hida Sakti MZ**<sup>3</sup> <sup>1,2</sup>Universitas Muhammadiyah Kalimantan Timur, Samarinda <sup>3</sup>STMIK Syaikh Zainuddin NW Anjani, Lombok Timur e-mail: <sup>\*1</sup>asslia@umkt.ac.id, <sup>2</sup>naufal.azmi@umkt.ac.id, <sup>3</sup>siti.puspita@yahoo.com

## *Abstrak*

*Kupu-kupu dari family Papilionidae adalah jenis kupu-kupu yang paling banyak diminati untuk dijual dalam bentuk telah diawetkan. Dalam kegiatan laboraturium taksonomi, kupu-kupu family Papilionidae juga menjadi jenis yang paling sering digunakan karena bentuk sayap yang lebar dan kokoh membuat pembuangan sisik atau warna sayap berlangsung lebih mudah serta mengurangi resiko sobeknya sayap. Aplikasi klasifikasi jenis kupu-kupu bersifat stand alone dan dibangun dengan menggunakan model klasifikasi SVM Non Linear sebagai sistem klasifikasi. Data dalam aplikasi ini adalah citra kupu-kupu awetan. Pada tahap awal, data masukan akan dipraproses terlebih dahulu dan diestraksi fiturnya sebelum diklasifikasi oleh model klasifikasi. Aplikasi berjalan dengan baik dan mampu melakukan pemilihan wilayah yang akan diklasifikasi atau ROI(Region of Interest). ROI dalam penelitian ini adalah sayap kupu-kupu sebelah kanan.* 

*Kata kunci Aplikasi Klasifikasi, SVM Linear, Kupu-kupu, Region of Interest*

# 1. PENDAHULUAN

Kupu-kupu menjadi salah satu serangga yang memiliki banyak kegunaan baik dalam bidang pertanian hingga pariwisata[1]. Kupu-kupu dapat menjadi sumber mata pencaharian bagi beberapa orang yang menjadikannya sebagai cinderamata seperti gantungan kunci hingga pajangan. Banyak penjual yang membuang sisik atau warna kupu-kupu untuk menyamarkan jenis kupu-kupu dan menjualnya dengan harga yang lebih mahal. Disisi lain kupu-kupu family Papilionidae juga dapat dijadikan bahan praktikum taksonomi karena sayapnya yang lebar dan kokoh sehingga bentuk venasi terlihat jelas [2].

Pengenalan jenis kupu-kupu dapat dilakukan secara otomatis dengan memanfaatkan metode klasifikasi melalui citra kupu-kupu. Dengan adanya aplikasi pengenalan jenis kupu-kupu maka akan menghemat biaya dokumentasi dan mampu membantu dalam mengenali jenis kupu-kupu awetan. Metode praproses dan estraksi fitur menjadi satu-kesatuan kegiatan yang harus diperhatikan dalam pembuatan model klasifikasi. Praproses terhadap citra kupu-kupu dilakukan untuk mendapatkan citra dengan kualitas yang baik sehingga proses eskraksi fitur dapat maksimal [3].

Penelitian mengenai klasifikasi jenis kupu-kupu sudah banyak dilakukan, salah satunya adalah dengan menganalisis color histogram dan GLCM (Gray-Level Cooccurrence Matrices) dari gambar sayap serangga jenis kupu-kupu dan klasifikasi K-Nearest Neighbours (KNN). Diperoleh akurasi pengenalan 71,1% untuk keseluruhan gambar kupu-kupu, sedangkan tingkat pengenalan untuk gambar sayap kupu- kupu adalah 73,3% [4].

Metode klasifikasi lainnya yaitu Fuzzy logic yang digunakan dalam melakukan klasifikasi kupu-kupu dimana didapatkan tingkat akurasi sebesar 95,90% [5]. Proses klasifikasi dilakukan secara realtime terhadap objek yang tertangkap oleh kamera digital dengan beberapa variasi ketinggian kamera. Penelitian ini tidak hanya membuat model klasifikasi namun juga membangun aplikasi berbasis GUI bagi pengguna.

Aplikasi klasifikasi jenis kupu-kupu juga dibuat menggunakan praproses HSV, estraksi fitur Canny dan metode klasifikasi dengan menggunakan *Euclidien Distance*  yaitu dengan menghitung jarak kemiripan antara fitur yang ada [6]. Tingkat akurasi yang didapatkan adalah 86%.

Penelitian sebelumnya yang telah dilakukan oleh penulis adalah membuat model klasifikasi jenis kupu-kupu menggunakan metode klasifikasi SVM Linear dan SVM Non Linear. Praproses dilakukan dengan menggunakan beberapa variasi metode yaitu normalisasi tingkat intensitas kecerahan menggunakan metode otsu dan minimalisir *noise* menggunakan filter median, sedangkan proses estraksi fitur menggunakan metode Canny. Dari ujicoba sebanyak 120 kali percobaan, didapatkan nilai akurasi tertinggi 96% [7]. Model klasifikasi yang telah dibuat, akan dimasukan kedalam aplikasi yang akan dibangun dengan perancangan yang disesuaikan dengan proses yang dibutuhkan oleh model klasifikasi dan pengguna.

## 2. METODE PENELITIAN

#### *2.1 Deskripsi Data*

Data yang digunakan dalam sistem aplikasi ini didapatkan dari Penangkaran kupu-kupu yang ada di kawasan Taman Nasional Bantimurung Sulawesi Selatan. Kupu-kupu yang menjadi objek penelitian adalah kupu-kupu dari famili Papilionidae.

Kupu-kupu ini merupakan kupu-kupu musiman, sehingga dalam penelitian ini tidak bisa didapatkan keseluruhan kupu-kupu familiy Papilionidae yang terdapat di Bantimurung. Menurut informasi dari pihak Bantimurung, ada sekitar 24 jenis kupukupu dari famili Papilionidae yang hidup di kawasan tersebut [8] dan yang berhasil dikumpulkan adalah 17 jenis dengan masing-masing berjumlah 10 ekor untuk setiap jenisnya. Data citra yang menjadi objek penelitian ini memiliki beberapa kondisi untuk dapat digunakan, yaitu :

- 1. Citra berextensi .jpg .bmg .png
- 2. Posisi pengambilan citra kupu-kupu adalah tegak. Tidak miring atau datar.
- 3. Pengambilan citra dapat dilakukan pada bagian punggung atau pada bagian bawah sayap.
- 4. Penentuan ROI dilakukan secara manual. ROI citra adalah sayap sebelah kanan.
- 5. Dalam penentuan ROI, minimalisir ruang kosong didaerah sekitar sayap.
- 6. Data citra yang masuk kedalam sistem sudah dalam bentuk sayap bagian kanan kupu-kupu.
- 7. Sayap kupu-kupu utuh atau tidak ada bagian venasi yang hilang.

#### *2.2 Deskripsi Sistem*

Secara umum, aplikasi yang akan dibuat adalah sebuah aplikasi dengan sistem untuk mengenali jenis dari suatu spesies kupu-kupu dari kelas *Papilionidae*. Algoritma klasifikasi yang digunakan di dalam penelitian ini adalah *Support Vector Machine*  Linear dengan kernel Linear.

Masukan yang diperlukan dalam sistem ini adalah citra kerangka sayap atau venasi kupu-kupu awetan yang diambil menggunakan kamera digital. Bagian yang menjadi daerah yang diklasifikasi atau ROI (A Region of interest) adalah sebelah kanan dari kupu-kupu famili *Papilionidae* yang didapatkan dengan menyeleksi daerah ROI secara manual. Format dari citra adalah JPEG, PNG dan BMP. Aplikasi dibangun menggunakan IDE Eclipse untuk sistem klasifikasi dan GUI sistem dibangun menggunakan QT Creator sebagai antarmuka bagi pemakai yang ingin melakukan klasifikasi citra kupu-kupu.

## *2.3 Rancangan sistem Aplikasi*

Penelitian ini berfokus pada perancangan dan pembangunan aplikasi untuk melakukan klasifikasi jenis kupu-kupu awetan family papilionidae. Setelah proses perancangan, akan dilakukan implementasi yang dilanjutkan dengan pengujian dengan metode black box yaitu dengan menguji setiap fungsi didalam aplikasi klasifikasi[9] serta melihat berapa akurasi sistem dalam mengeluarkan hasil yang sesuai dan tidak sesuai.

Dalam penelitian ini, perancangan bangun GUI sistem klasifikasi jenis kupu-kupu dilakukan dengan menggunakan UML. Secara garis besar, terdapat dua proses yang akan dijelaskan yaitu proses menentukan ROI dan proses klasifikasi. Diagram yang akan digunakan adalah Usecase dan diagram aktivitas.

#### *2.1.1 Diagram Use case*

Diagram use case digunakan untuk menggambarkan kebutuhan fungsional[10] dalam proses klasifikasi kupu-kupu adalah proses klasifikasi, menentukan ROI dan lihat data kupu-kupu. Gambar 1 menggambarkan Use case sistem klasifikasi kupu-kupu.

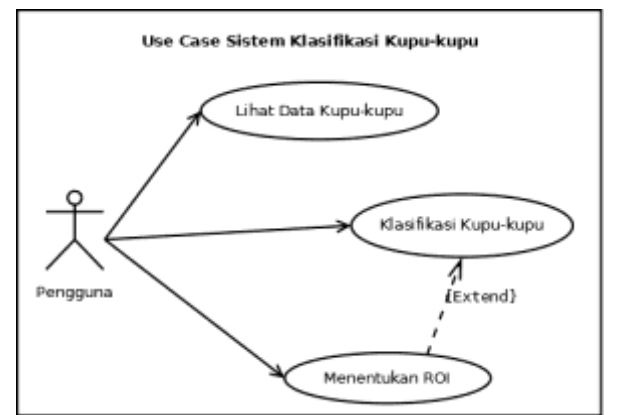

Gambar 1. *Use Case* Sistem Aplikasi Klasifikasi Kupu-kupu

Aktor dari sistem ini adalah pengguna. Pengguna di sini dapat berupa praktikan, laboran atau pihak bantimurung dalam melakukan klasfikasi kupu-kupu secara komputerisasi. Dalam sistem ini terdapat dua use case utama dan sebuah use case tambahan yang dapat dilakukan oleh seorang aktor. Use case utama adalah use case klasifikasi kupu-kupu dan penentuan ROI. Use case tambahan dalam sistem ini adalah use case lihat data kupu-kupu. tabel 1 mendeskripsikan Use case klasifikasi kupukupu.

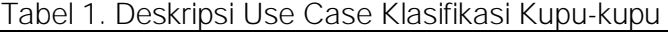

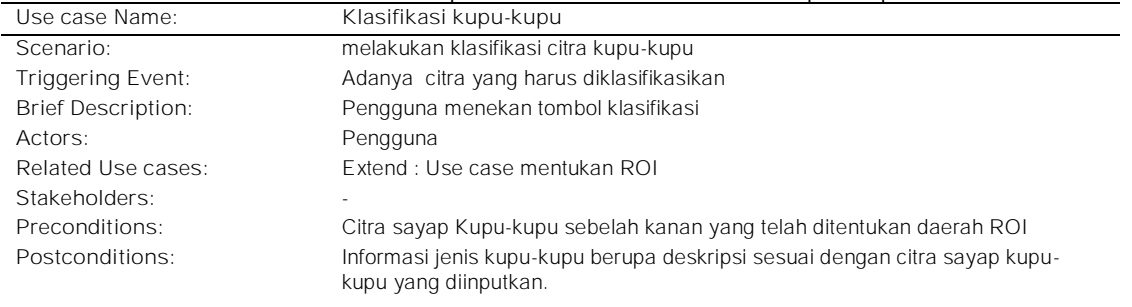

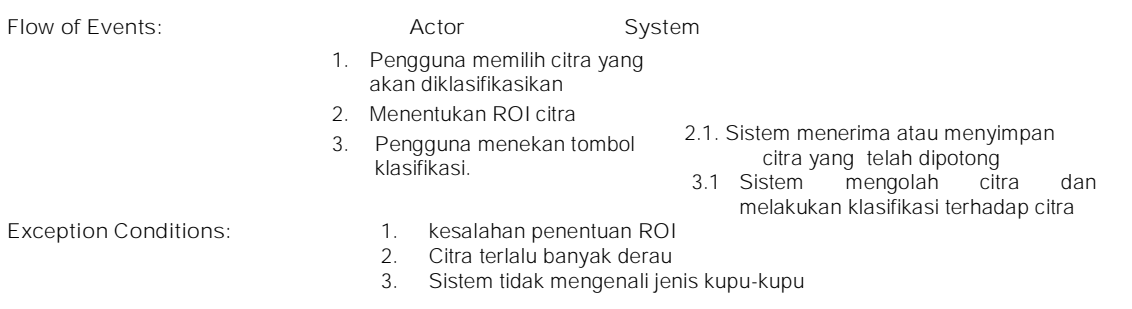

Terdapat sebuah *use case* yang saling berhubungan dengan satu use case yang lain yaitu use case menentukan ROI sebagai *use case* yang bersifat opsional tergantung kebutuhan pengguna. Deskripsi dari *use case* menentukan ROI dijabarkan pada tabel 2. Tabel 2. Deskripsi *Use Case* Menentukan ROI

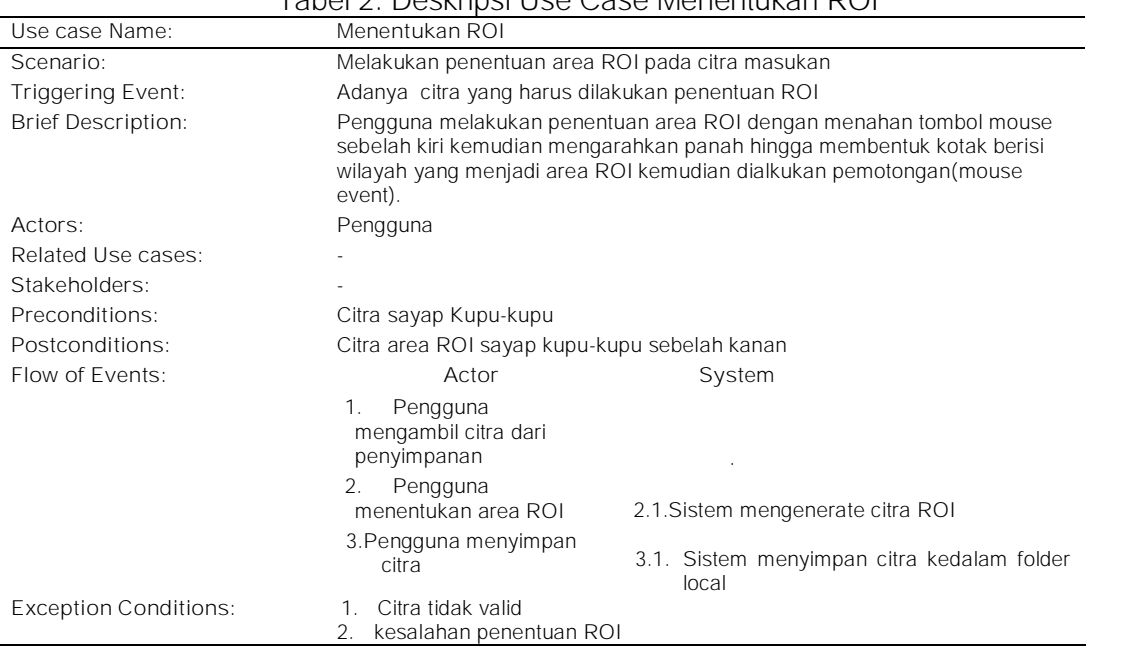

Dari gambar 1 dapat dilihat bahwa menentukan ROI merupakan bagian dari proses klasifikasi yang akan dilakukan oleh user baik secara terpisah maupun saat proses klasifikasi.

*Use case* terakhir adalah lihat data kupu-kupu yang merupakan *use case* tambahan. Deskripsi tentang use case ini dijabarkan pada tabel 3.

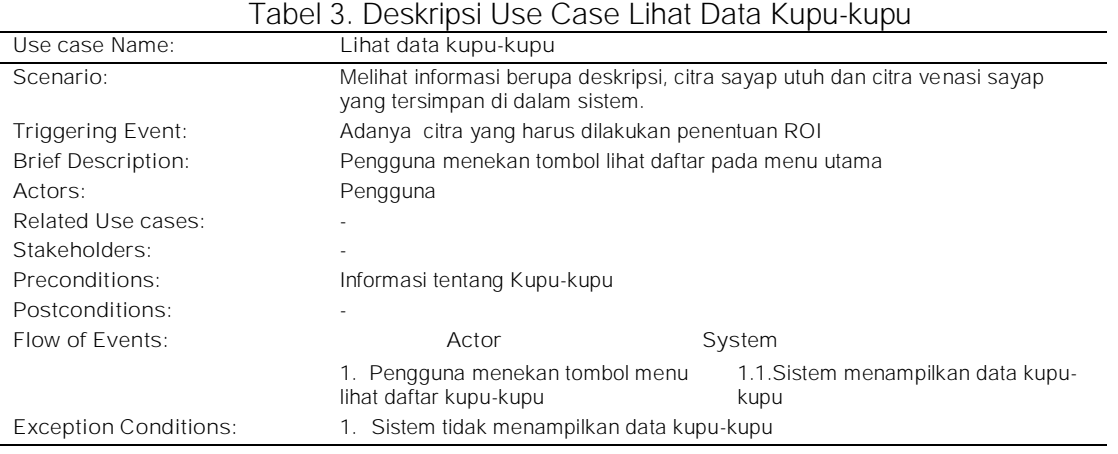

## *2.2.1 Diagram Aktivitas*

Diagram aktivitas menggambarkan aktivitas dari sebuah proses yang digambarkan secara pararel dari sisi pengguna dan sisi sistem. Dua proses yang digambarkan dalam diagram aktivitas ini adalah dua proses utama yang telah disebutkan di dalam diagram use case yaitu use case penentuan ROI dan use case Klasifikasi. kedua use case itu akan digambarkan kedalam bentuk diagram aktivitas untuk mengetahui apa saja yang dilakukan oleh pengguna dan sistem ketika melakukan suatu aktivitas pada sistem antarmuka aplikasi klasifikasi kupu-kupu. Gambar 2, menggambarkan aktivitas pengguna dan sistem saat proses penentuan area ROI sayap kupu-kupu. Aktivitas dimulai saat pengguna membuka jendela ROI untuk menentukan area yang akan diklasifikasikan oleh sistem.

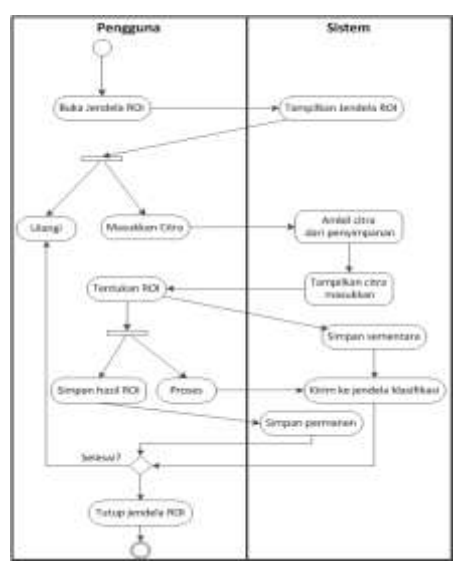

Gambar 2. Diagram aktivitas menentukan ROI

*2.3.1 Diagram aktivitas klasifikasi kupu-kupu*

Pada gambar 3, digambarkan aktivitas pengguna dan sistem saat melakukan klasifikasi di jendela klasifikasi. Aktivitas diawali ketika pengguna membuka jendela klasifikasi pada aplikasi. Adapun menu di dalam jendela klasifikasi ini akan dijabarkan selanjutnya pada desain antarmuka.

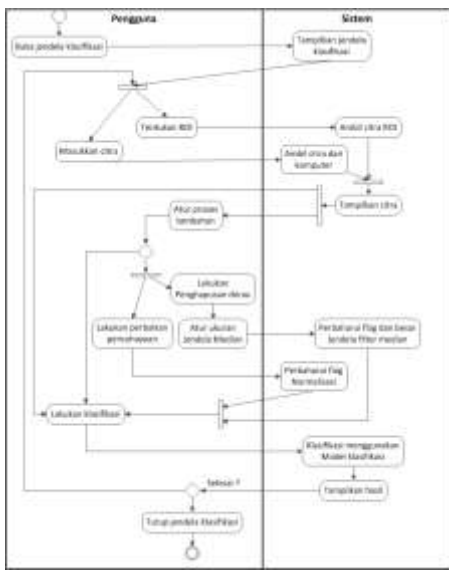

Gambar 3. Diagram Aktivitas Menentukan Klasifikasi

#### *2.4 Desain User Interface*

Rancangan desain userface pada sistem klasifikasi jenis kupu-kupu ini akan dijabarkan di bawah ini.

#### *2.4.1 Jendela utama*

Jendela utama berisi menu yang terhubung ke jendela lainnya. Saat pengguna membuka jendela ini, terdapat petunjuk penggunaan aplikasi yang langsung ditampilkan pada jendela untuk mengurangi kebingungan saat aplikasi digunakan oleh pengguna yang belum pernah menggunakan aplikasi ini. Petunjuk di dalam sistem ini akan di tampilkan pada setiap jendela dengan isi petunjuk sesuai dengan jenis jendelanya masing-masing. Gambar 4 merupakan rancangan jendela utama aplikasi.

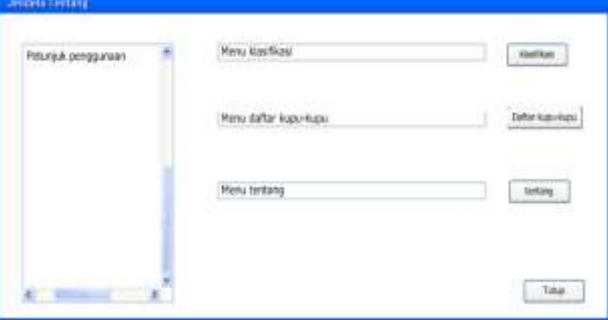

Gambar 4. Rancangan Jendela Utama

#### *2.5.1 Jendela Klasifikasi*

Jendela klasifikasi akan muncul saat pengguna menekan tombol menu yang terhubung dengan jendela ini. Sama seperti pada jendela utama, pada jendela klasifikasi ini juga terdapat petunjuk penggunaan yang akan menjelaskan cara penggunaan aplikasi pada jendela ini.

Pada jendela ini, pengguna akan memasukkan citra sebagai data masukan yang akan diklasifikasi. terdapat beberapa menu dalam jendela ini yang menjadi parameter penentu hasil klasifikasi untuk mendapatkan hasil terbaik. Nilai normalisasi intensitas cahaya dan besar jendela median untuk proses penghapusan derau dapat diubah oleh pengguna sesuai dengan tingkat kebutuhan jika citra data masukan dianggap kurang bersih atau terang.

Saat proses klasifikasi dilakukan, form akan menampilkan hasil klasifikasi beserta sedikit tentang deskripsi kupu-kupu yang menjadi hasil klasifikasi. Jendela ini berhubungan dengan jendela penentuan ROI untuk memotong dan menyeleksi area sayap yang digunakan untuk melakukan proses klasifikasi. Jika citra sayap sudah merupakan ROI dari kupu-kupu, maka citra sayap sudah dapat langsung diklasifikasikan. Gambar 5 di bawah ini merupakan rancangan jendela klasifikasi aplikasi.

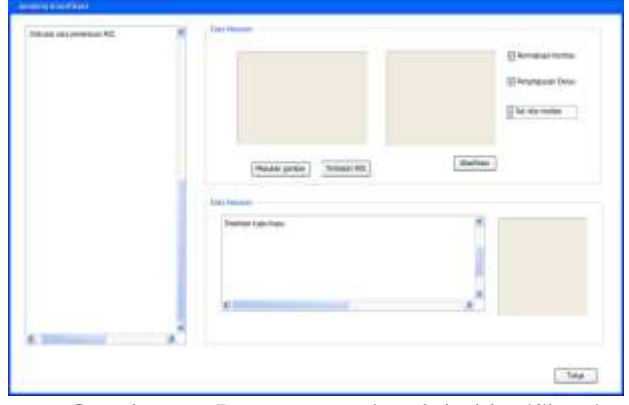

Gambar 5. Rancangan jendela klasifikasi

## *2.6.1 Jendela penentuan ROI*

Jendela penentuan ROI dapat diakses langsung melalui menu pada jendela utama atau pada jendela klasifikasi tergantung kebutuhan pengguna. Jendela penentuan ROI hanya berfungsi untuk menentukan area sayap kupu-kupu dengan memanfaatkan fasilitas mouse event yang merupakan kelas pada library QT. Dari jendela ini, citra yang telah di seleksi dan di potong areanya dapat dikirim ke jendela klasifikasi untuk dilakukan proses selanjutnya. Gambar 6 dibawah ini merupakan rancangan jendela ROI pada aplikasi klasifikasi kupu-kupu.

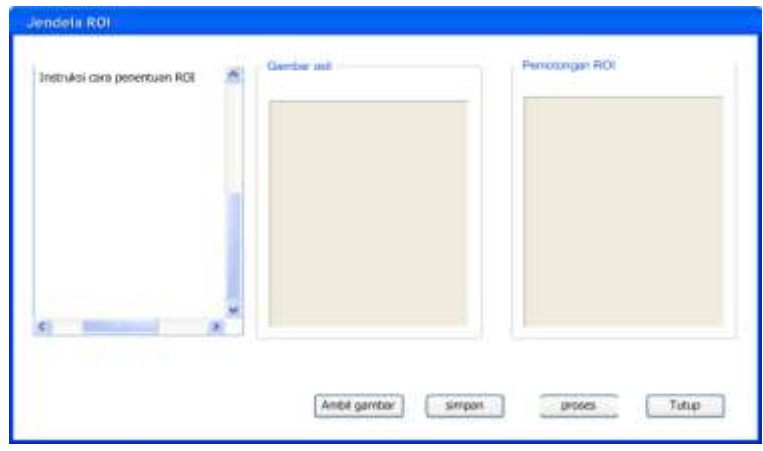

Gambar 6. Rancangan Jendela penentuan ROI

# 3. HASIL DAN PEMBAHASAN

Aplikasi yang dibangun bersifat *stand alone* dan menggunakan sistem klasifikasi metode SVM Linear sebagai pengklasifikasi data citra masukan. gambar 7 merupakan tampilan awal saat aplikasi klasifikasi dijalankan.

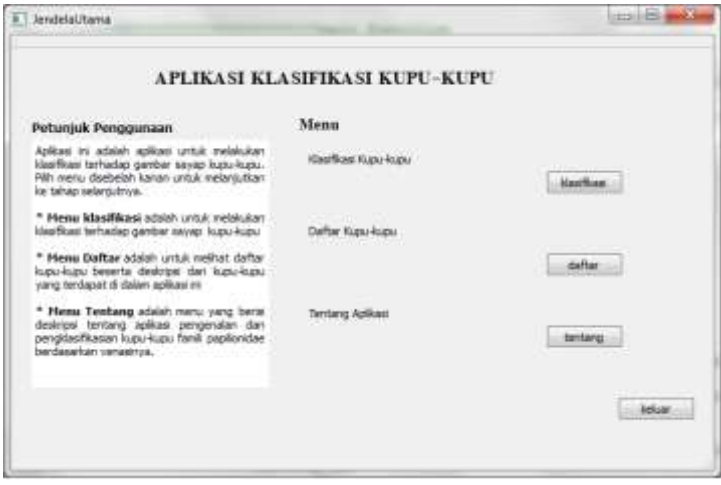

Gambar 7. Tampilan awal aplikasi

Jendela yang kedua adalah jendela klasifikasi. jendela ini dibuka jika pengguna ingin melakukan klasifikasi terhadap citra sayap kupu-kupu. Di dalam jendela ini, terdapat beberapa menu yang akan dijelaskan sebagai pada gambar 8.

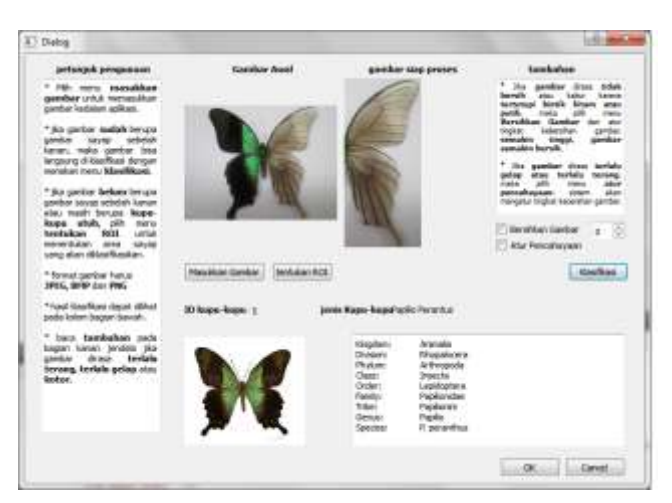

Gambar 8. Tampilan jendela klasifikasi

Seperti pada bagian perancangan, jendela klasifikasi berisi beberapa menu yaitu menu masukkan citra, menu penentuan ROI, menu klasifikasi dan dua menu tambahan yang bersifat opsional yaitu menu normalisasi kontras dan menu penghapusan derau yang saling terhubung dengan penentuan besar nilai filter median. Penghapusan derau tidak akan dijalankan jika pengguna tidak mencentang list box bersihkan gambar walau spin box diubah besaran nilainya.

Pertama-tama pengguna akan memilih citra masukan pada folder penyimpanan dan sistem akan memasukkan citra yang berukuran bebas menjadi ukuran jendela. Gambar yang telah di pilih oleh pengguna akan tampil di jendela utama. Jika citra masukkan belum berupa citra sayap sebelah kanan, maka pengguna harus menentukan dengan menekan tombol tentukan ROI sehingga masuk kedalam jendela penentuan ROI seperti yang di tunjukkan pada gambar 6.19. Namun jika citra masukan telah berupa citra sayap kanan kupu-kupu, pengguna dapat langsung menekan tombol klasifikasi untuk langsung mengklasifikasi citra. Hasil klasifikasi, ditunjukkan pada text browser dibagian bawah jendela klasifikasi.

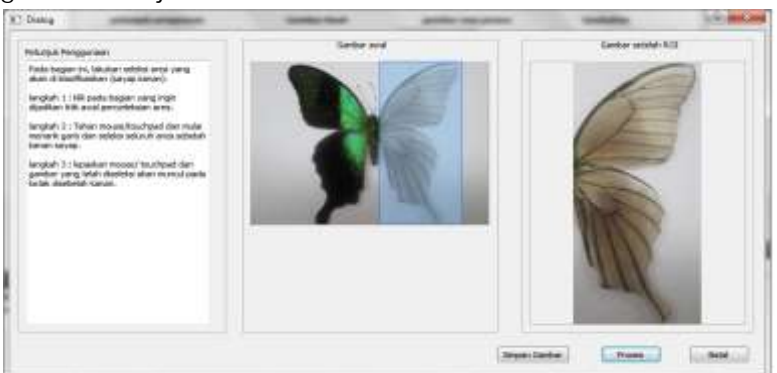

Gambar 9. Tampilan Jendela ROI

Jendela penentuan ROI merupakan jendela extensi dari jendela Klasifikasi. jendela ini merupakan jendela yang digunakan untuk menentukan ROI atau area kupukupu yang akan diklasifikasikan.

Pengguna cukup menekan mouse sebagai proses awal seleksi area kemudian menahan tombol mouse sambil menggeser mouse. Dengan fungsi *mouseEvent* dari QT, penentuan ROI dengan cara ini dapat dilakukan. Citra hasil seleksi akan muncul pada bagian kanan jendela. Pengguna dapat langsung mengirimnya ke jendela klasifikasi atau menyimpannya terlebih dahulu. Warna biru pada Gambar 9 merupakan contoh seleksi area ROI. Karena tidak semua pengguna mengerti apa itu ROI, maka petunjuk penggunaan diletakkan disisi kiri jendela untuk memudahkan pengguna yang tidak terbiasa dengan prose ini.

Dari pembahasan di atas, terlihat bahwa user interface berjalan dengan baik. Namun, sistem klasifikasi masih memiliki nilai kesalahan sebagai model klasifikasi dimana data masukan dan data keluaran berbeda. Dari 20 kali pengujian, terdapat 17 kali pengujian benar dan 3 kali hasil keluaran yang berbeda atau 85%. Hasil berbeda sering terjadi pada jenis kupu-kupu Troides Helena dan Troides Halipron yang bentuk venasinya hampir mirip. Kesalahan klasifikasi ditunjukkan pada gambar 10.

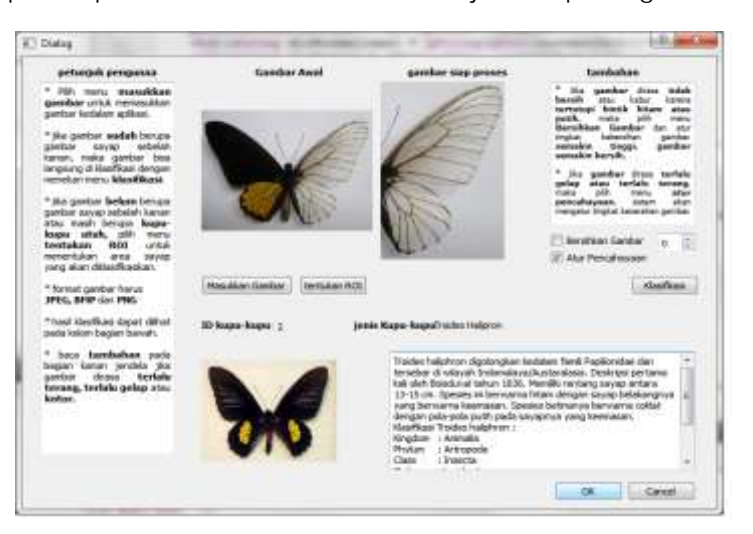

Gambar 10. Tampilan kesalahan klasifikasi

# 4. KESIMPULAN

Dari penelitian yang telah dilakukan, didapatkan kesimpulan :

- 1. Sistem berbasis GUI berjalan cukup baik dengan menggunakan SVM Linear sebagai metode klasifikasinya.
- 2. Terdapat kesalahan dalam klasifikasi yang dilakukan yaitu 3 kesalahan dari 20 kali pengujian.

# 5. SARAN

Pengembangan cara penentuan ROI untuk data latih dan data uji agar memiliki kesamaan dalam jarak antara ujung sayap dengan tepi sehingga didapatkan citra dengan hasil yang sama. Penambahan jumlah data perlu dipertimbangkan dalam penelitian selanjutnya untuk mendapatkan hasil akurasi yang lebih baik.

# DAFTAR PUSTAKA

[1] Raja, R.N.L. 2012. Studi Keanekaragaman Kupu-kupu yang terdapat di Kawasan Hutan Aek Nauli Kabupaten Simalungun Sumatera Utara. Skripsi. Jurusan Biologi Fakultas Matematika dan Ilmu Pengetahuan Alam Universitas Negeri Medan. Medan

- [2] Borror, D. J., Triplehorn, C. A*.*, dan Jhonson, N. F., 1996, *Pengenalan Pelajaran Serangga,* Ed.6, diterjemahkan oleh Partosoedjono, Gadjah Mada University Press, Yogyakarta.
- [3] Ömer, E., Yilmaz, K., Lokman, K., dan Ramazan, T., 2015. A Vision System For Classifying Butterfly Species By Using Law's Texture Energy Measures. Avestia Publishing*. International Journal on Computer Vision, Machine Learning and Data Mining*.Volume 1, Kanada.
- [4] Zhu L. Q. & Zhang Z. 2010. Auto-classification of Insect Images Based on Color. China, Seventh International Conference on Fuzzy Systems and Knowledge Discovery (FSKD).
- [5] Skotus Febrianto, M., 2016, Pengenalan Jenis Kupu-kupu dengan Pengklasifikasi Samar, Skripsi, Program studi Elektro, Universitas Sanata Dharma, Yogyakarta.
- [6] Mandala Putra.D, Awaliyah Zuraiyah.T, Qur'ania., 2018, Identifikasi Jenis Kupu-Kupu Menggunakan Metode Gray Level C0-0ccurrence Matrix, Hue Saturation Value (Hsv) Dan Canny Berbasis Citra,.Jurnal Matematika, Bogor.
- [7] Johar Latipah, A., 2016, Klasifikasi Jenis Kupu-kupu berdasarkan venasi dengan Support Vector Machine, Thesis, Program Pasca Sarjana Ilmu Komputer, Universitas Gadjah Mada, Yogyakarta.
- [8] Haris Mustari. A, Pramana. Y, Nurlinda.R, 2013, Keanekaragaman Kupu-Kupu Di Taman Nasional Bantimurung Bulusaraung. Media Konservasi Vol. 18, 63 – 68.
- [9] Pudjo, P, W dan Heriawati., 2011, *Menggunakan UML,* INFORMATIKA, Bandung.
- [10] Sidi Mustaqbal. M*,* Fajri Firdaus R, Rahmadi. H *,*2015, Pegujian Aplikasi Menggunakan Black Box Testing Boundary Value Analysis, Jurnal Ilmiah Teknologi Informasi Terapan, Vol 1. No.3. Pg. 31-36.